## How to Order Hot Lunches

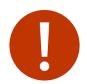

Please note that the system is reset at the end of each school year so your account from last school year will **NOT** be effective.

• All families will need to register for a new account.

## Instructions

- 1. go to gordonhead.hotlunches.net
- 2. Select "Click Here to Register" to create an account
- 3. In the main menu, select "**Students"** to add your child(ren) to your profile (name, class, allergies if applicable)

The lunches for the entire school year are open for ordering. Please note that the cutoff day for any particular lunch order is 11 days prior to the lunch date, at which time the orders are submitted to our lunch suppliers. Therefore, any lunch order must be **PLACED** AND PAID FOR before the two-week cutoff. Under no circumstances, can orders be added after the two-week cutoff.

Our first lunch day is Sushi on October 5; therefore your order for this date must be PAID FOR by Sunday, September 24, 2023.

**All orders must be paid online by PayPal only.** No Cheques or cash will be accepted. Any order that is not paid online will be canceled. An unpaid order cannot be honored.

Students will not be able to purchase their lunch on the day. We apologize for any inconvenience.

If your child is away on a hot lunch day that you have paid for, please let the office know by 11am that day if you would like to pick it up or have it given to another student. Refunds cannot be given for lunches missed due to absences on lunch days.